## Miscellaneous R notes

## c 2005 Ben Bolker

September 15, 2005

- 1. installing packages without administrative privileges: The following commands install R packages (in this case the plotrix, gplots, gtools and gdata packages) into a working folder and then attach them. First go to the file menu, and Change dir to your Desktop or My Documents or something. Then:
	- > desktop = getwd() > options(repos = "http://cran.us.r-project.org") > install.packages("plotrix", destdir = desktop, lib = desktop) > library(plotrix, lib = desktop) > install.packages("gplots", destdir = desktop, lib = desktop) > install.packages("gtools", destdir = desktop, lib = desktop) > install.packages("gdata", destdir = desktop, lib = desktop) > library(gtools, lib = desktop) > library(gdata, lib = desktop) > library(gplots, lib = desktop)
- 2. Dealing with times in R (lab 2): use the times() function in the chron library to convert character vectors or factor to times. e.g.:

> timevec1 = c("11:00:00", "11:25:30", "15:30:20") > times1 = times(timevec1)

If you have times with no seconds component, use something like timevec1=paste(timevec1,":00",sep="") to add seconds before you try to convert.

## 3. More on reshaping data:

```
> set.seed(1001)
> mydata = data.frame(indiv = rep(1:3, c(3, 4, 5)), sex = factor(c(rep("F",
+ 7), rep("M", 5))), day = c(1:3, 1:4, 1:5), dist = runif(12))
```
Reshaping data (as Caro says) introduces NA values:

```
> r1 = reshape(mydata, direction = "wide", idvar = "indiv", timevar = "day",
+ v.names = "dist")
> r1
```
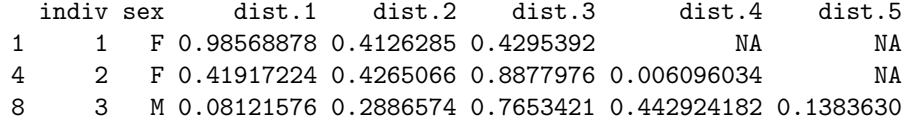

Tabulate number of individual females in this format:

```
> table(r1$sex)
```
F M 2 1

There may be a better way to do this but I haven't thought of it yet  $\ldots$ 

```
> splitdata = splitdata.fraw \hspace{-1.5pt}/ mylata \hspace{-1.5pt}/ miniv)> firstlines = lapply(splitdata, function(x) x[1, 1)> recombined = do.call("rbind", firstlines)
```